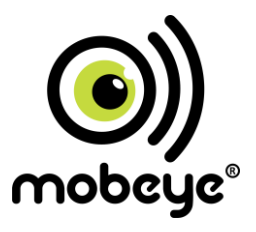

## **USER MANUAL**

# **Mobeye® CM2410 GSM fire alarm communicator**

### **Accessory for Ei Electronics fire detector**

SW version 4.n Incl. CM2400

#### **Attention! Very important**

This user manual contains important guidelines for the installation and usage of the Mobeve<sup>®</sup> device in combination with an Ei Electronics fire detector.

Please read the manual thoroughly before you start using the device. It contains vital information on unit operation and installation. If you are installing this device the manual must be given to the householder.

In case of damage caused by disregarding the guidelines, the warranty becomes void. The user must regularly check the proper functioning of the device. The manufacturer cannot be held liable for any damage or loss caused by any incorrect use or incorrect functioning of the Mobeye® device.

#### **Safety guidelines**

- The permitted ambient temperature during operation may not be exceeded (not lower than 0°C and not higher than 40°C).
- The device is intended for use in dry and clean places with a residential function.
- Protect the device from moisture, heat and water splashing.
- The quidelines for the battery usage must be regarded.
- Do not expose the device to strong vibrations.
- Do not let it fall from height
- Do not use in an environment where any inflammable gases, vapors or dust are present or could be present.
- Repair of the device may only be carried out by people, trained for Mobeye® repair.
- If the device must be repaired, only original replacement components may be used.

#### **Use in accordance with the regulations**

The purpose of this device in accordance with the regulations is sending SMS text messages and making telephone calls after an alarm situation. Other uses are not permitted and may invalidate the warranty.

#### **Product and battery recycling**

When disposing of this product, separate the product and the CR123 batteries from other waste streams to ensure that it can be recycled in an environmentally sound manner. For more information on collection and proper disposal, please contact your local government office or the retailer where you purchased this product.

#### **CONTENT**

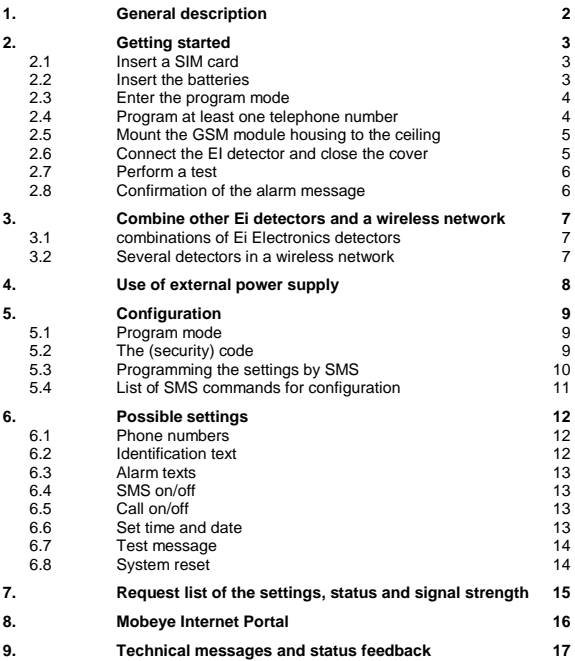

#### **1. GENERAL DESCRIPTION**

The Mobeye GSM fire alarm communicator CM2410 is a battery operated GSM module used to send out an alarm after the input is triggered by a Ei Electronics smoke or heat detector.

The Mobeye Smoke Detector CM2400 is a combination of the Ei Electronics Ei605TYC and the Mobeye CM2410. For other combinations please see paragrap[h 3.1.](#page-9-0)

The Mobeye CM2410 has many options to influence the behaviour, which are described in chapte[r 5.](#page-10-0) 

The default settings for standard use are:

- In case the input 1 of the alarm module is activated by the Ei Electronics fire detector, the Mobeye GSM communicator sends an alarm SMS text message and calls the phone numbers as programmed by the user.
- In case the batteries need to be replaced, the Mobeye GSM communicator sends a 'battery low' SMS text message to the administrator (first telephone number).

Please refer to the manual of the Ei Electronics detector for installation instructions and the description of the behaviour of the fire detector.

For additional alarm and monitoring functions the Mobeye CM2410 can be connected to the Mobeye Internet Portal, which is explained in chapter [8.](#page-18-0)

Manuals in other languages can be found on the website. Deutsch: www.mobeye.eu/de/dokumentation/anleitungen Nederlands: www.mobeye.eu/nl/documentatie/handleidingen

#### **2. GETTING STARTED**

To get started with the Mobeye CM2410 at least the following steps need to be taken in following order:

- 1. Place a SIM card (with PIN code 0000 or without PIN code)
- 2. Place the batteries
- 3. Enter the program mode
- 4. Program at least one telephone number
- 5. Mount the GSM module housing to the ceiling
- 6. Connect the Ei Electronics detector and close the cover
- 7. Perform a test

These steps are further explained in this chapter.

#### **2.1 INSERT A SIM CARD**

Insert a SIM card into the module. Push the black cover outward slightly to open the holder. Before installing the SIM card should have PIN code "0000", or PIN code removed.

(A PIN code can be changed or removed by putting the SIM card in to any mobile phone and entering the 'security' menu).

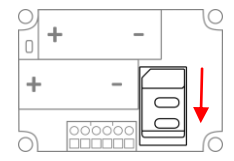

NB: Make sure the SIM card is inserted before the batteries are inserted. In case of a SIM card change, please first remove the batteries (and remove any other external power supply).

#### **2.2 INSERT THE BATTERIES**

Insert the two batteries (CR123) in the module. Use the +/- indication for the correct placement.

#### **2.3 ENTER THE PROGRAM MODE**

Directly after inserting the batteries, the Mobeye CM2410 switches to the program mode. First the GSM module establishes network connection. During this time the LED flashes green/red 2 sec. on/1 sec. off. Within 10-30 seconds the connection is established and the status LED starts flashing. The green LED will flash 1 sec. on/1 sec. off to indicate that the module is not configured (at least one telephone number should be programmed), or it will stay on continuously in case the first telephone number has been configured.

In the program mode the GSM module is open, ready to receive SMS commands. If no correct command was received for 3 minutes, a time-out occurs and the GSM module switches off in order to save the batteries. The unit returns to the low power operational mode.

The Mobeye CM2410 returns to the program mode by reinserting the batteries (all setting will be remained).

#### **2.4 PROGRAM AT LEAST ONE TELEPHONE NUMBER**

The Mobeye CM2410 is able to send messages up to 5 telephone numbers. The first telephone number (TEL1) belongs to the administrator. Technical messages (such as *battery low*) are sent to this telephone number only. Without this number, the Mobeye CM2410 cannot function.

When the CM2410 is in initial (factory) status and in program mode, the first number is programmed by calling the telephone number of the Mobeye CM2410 using the administrators' phone. The unit will recognize this number and store it as TEL1. The administrator will receive a confirmation SMS text message including the security code. This code is needed to program the other settings in the unit.

NB: For this way of programming the number recognition in the administrator's phone must be 'on'. It is also possible to program the first number by sending an SMS text message to the unit from any telephone as described in paragraph [5.2.](#page-11-0)

Three minutes after receiving a last programming command, the GSM module closes. The LED flashes green once per 3 seconds to indicate that the device is operational.

#### **2.5 MOUNT THE GSM MODULE HOUSING TO THE CEILING**

Mount the housing in which the module is fixed to the desired place to the ceiling, using the plugs and screws which can be found inside the Ei Electronics box. Please refer to the manual of the Ei Electronics detector for the ideal location and installation method.

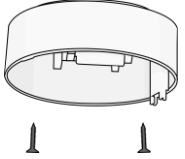

#### **2.6 CONNECT THE EI DETECTOR AND CLOSE THE COVER**

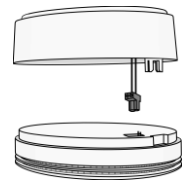

Remove the back cover from the Ei Electronics detector. The GSM communicator will be used as back cover.

Press the green cabled connector to the pins of the Ei Electronics detector. Next to the pins the text 1 2 is written.

Be sure that the (in most situations) grey connector in the Ei Electronics detector was removed.

#### **Hold the EI detector to prevent tension on the wires!**

Bring the Ei Electronics detector and the back cover with GSM module to each other at the correct position and turn the detector gently clockwise until it is closed and locked. In the EI detector a red light will flash regularly.

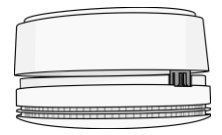

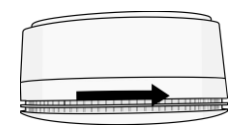

#### **2.7 PERFORM A TEST**

After the previous steps, the GSM fire detector is operational.

In order to execute a test, press the TEST & HUSH (or TEST & STUMM) button of the EI detector during a few seconds (this can take up to 5 seconds). The siren will sound and the GSM module will establish network connection in order to send the SMS messages and call the contact persons.

**Note:** make sure the cover is closed, so that the fire detector and the GSM module are locked.

#### **2.8 CONFIRMATION OF THE ALARM MESSAGE**

When the system is triggered it will send alarm notifications. First an SMS text message is sent to all programmed alarm numbers, followed by a phone call. When you pick up the phone, you will hear beeps. It is possible to confirm the phone call by answering the phone and pressing any key. The other alarm numbers will not be called afterwards.

#### **3. COMBINE OTHER EI DETECTORS AND A WIRELESS NETWORK**

#### <span id="page-9-0"></span>**3.1 COMBINATIONS OF EI ELECTRONICS DETECTORS**

The CM2410 can be applied in various combinations:

- A stand-alone GSM smoke or heat detector can be the combination of the Mobeye CM2410 and the Ei605C, Ei605TYC, Ei603C or Ei603TYC (smoke or hear) detector, or any other detector in the Ei600 and Ei650-series.
- If applied in a network of several detectors (cabled or using RF modules), the detector with the CM2410 GSM module must be of the type Ei605C, Ei605TYC, Ei603C or Ei603TYC. The other detectors in the network can be any detector in the 600- and 650-series.

#### **3.2 SEVERAL DETECTORS IN A WIRELESS NETWORK**

Although the Ei Electronics fire detector is a stand-alone unit, it is also possible to form a wireless network with several smoke and heat detectors. For this purpose each Ei Electronics detector needs to be equipped with an RF module. This module can be integrated in the Ei Electronics detector. Before the detectors are operational, the detectors need to enrolled, in order to know each other.

Please refer to the Ei Electronics manuals for the steps to follow.

#### **4. USE OF EXTERNAL POWER SUPPLY**

Although the Mobeye CM2410 is designed to run on batteries, it is possible to use an external power supply. In this mode the module is always in connection with the GSM network and therefore always in program mode. In case the power fails, the batteries take over the functioning and the first telephone number (TEL1) is informed by an SMS text message. The module continues operating albeit in the low power mode. This means the GSM module switches off and only establishes network connection in case it needs to send out an alarm, test message or low battery alert.

Connect the external power adapter (or any other regulated 12VDC power supply) to the power input of the connector (press on the green pins for connecting the wires):

- $V+$  to "+"
- Ground (black lead) to "-"

<span id="page-10-0"></span>If Mobeye accessory 10027 is used: V+ is the black lead with white stripe.

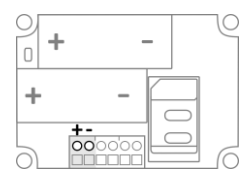

#### **5. CONFIGURATION**

To program the Mobeye CM2410, the GSM module must have network connection. In case only batteries are used, first switch the unit to the program mode. Next send SMS commands for the configuration.

All settings are stored and will be kept in the unit, even in case the power supplies are removed.

#### <span id="page-11-1"></span>**5.1 PROGRAM MODE**

Directly after inserting the batteries, the Mobeye CM2410 switches to the program mode. First the GSM module establishes network connection. During this time the LED flashes green/red 2 sec. on/1 sec. off. Within 10-30 seconds the connection is established and the status LED starts flashing green 1 sec. on/1 sec. off (or stays on continuously in case the first telephone number has been configured).

In the program mode the GSM module is open, ready to receive SMS commands. If no correct command was received for 3 minutes, a time-out occurs and the GSM module switches off in order to save the batteries. The unit returns to the low power operational mode.

The Mobeye CM2410 returns to the program mode by reinserting the batteries (all setting will be remained).

#### <span id="page-11-0"></span>**5.2 THE (SECURITY) CODE**

For configuration activities the (security) code of the Mobeye CM2410 must be used. The initial (security) code is '1111'.

#### **5.3 PROGRAMMING THE SETTINGS BY SMS**

To program the settings by SMS text message:

- 1. Be sure the CM2410 is in program mode (please refer to [5.1\).](#page-11-1)
- 2. Send an SMS text message with the (security) code and the command.
- 3. The green LED blinks 3x green to indicate the successful configuration. In case of an incorrect command the LED flashes 5x red.

SMS messages have the following content: **CODE COMMAND:OPTION**

- Do not forget the space character between (security) code and command.
- The commands are case insensitive.
- Several commands may be combined in one SMS message (with a maximum of 160 characters) by placing a # between the commands.

#### **CODE COMMAND:OPTION#COMMAND:OPTION#COMMAND:OPTION**

See sectio[n 5.4](#page-13-0) for a full list of SMS commands.

#### <span id="page-13-0"></span>**5.4 LIST OF SMS COMMANDS FOR CONFIGURATION**

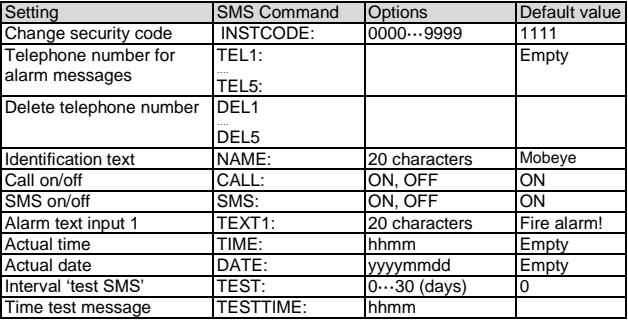

Examples:

Set phone number 1: 1111 TEL1:+49712345678 Delete phone number 1: 1111 del1 Be aware of the space between "1111" and the command. The commands are case insensitive.

#### **6. POSSIBLE SETTINGS**

#### **6.1 PHONE NUMBERS**

The Mobeye CM2410 is able to send alarm messages to up to 5 phone numbers. The first telephone number (TEL1) belongs to the administrator. Only this number receives all system messages. The other phone numbers (including the administrator) only get the alarm messages.

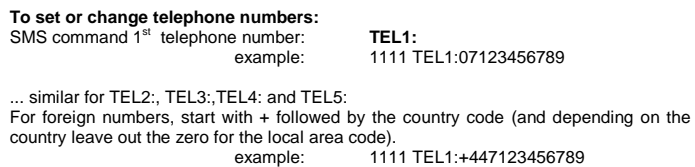

#### **To delete telephone numbers:**

SMS command delete 1<sup>st</sup> telephone number: DEL1 example: 1111 DEL1 similar for DEL2, DEL3, DEL4 and DEL5

#### **6.2 IDENTIFICATION TEXT**

It is possible to add a standard identification text (NAME) to all messages sent out by the Mobeye CM2410. The alarm messages are a combination of the name and the alarm text. A user defined identification has a length of maximum 20 characters. The default identification text is 'Mobeye'.

SMS command identification text: **NAME:**

example: 1111 NAME:Upstairs

#### **6.3 ALARM TEXTS**

A unique alarm text can be programmed into the Mobeye CM2410. The user defined text has a maximum length of 20 characters. The default alarm text is Fire alarm!

SMS command to change the text: **TEXT1:**

example: 1111 TEXT2:Fire alarm, get help

#### **6.4 SMS ON/OFF**

By default, the Mobeye CM2410 sends alarm notifications via text message and calls (you will hear a beep signal) to the preset contact persons. By turning off the SMS, the unit will only call after a triggered input.

SMS command enable / disable SMS: **SMS:ON** or **SMS:OFF** example: 1111 SMS:OFF

#### **6.5 CALL ON/OFF**

By default, the Mobeye CM2410 sends alarm notifications via text message and calls the preset contact persons. By turning off the CALL, the unit will only send an SMS text message as alarm notification. It is not possible to switch off both the SMS and the call.

SMS command enable / disable call: **CALL:ON** or **CALL:OFF** example: 1111 CALL:ON

#### **6.6 SET TIME AND DATE**

In the settings list the internal clock time is listed. Some telecom providers offer the correct time in the network, which the Mobeye CM2410 synchronizes during start-up and after sending test messages. It is possible to set the time manually. To view the time, request a settings list by sending the command 1111 SET?.

#### **To set the actual date:**

SMS command actual date: **DATE:**

#### **To set the actual time:**

SMS command actual time: **TIME:**

#### **6.7 TEST MESSAGE**

The Mobeye CM2410 can send regular test SMS messages (*keep alive*) to the administrator (first phone number), to ensure the proper functioning of the unit. The timing of the test message is determined by the time of programming. The test time can also be programmed.

The interval between the test messages can be set between 0 days (no test message) and 30 days. The default test interval is set to 0 (no test message).

SMS command interval test message: **TEST:** example: 1111 TEST:21

#### **6.8 SYSTEM RESET**

To reset the Mobeye CM2410 to its factory settings:

- 1. Be sure the GSM module is in program mode (se[e 5.1\)](#page-11-1).
- 2. Send following SMS text message to the telephone number in the unit (without CODE)

SMS command Reset: **RESET**

3. The green LED blinks 3x to indicate a successful command. In case of an incorrect command the LED flashes 5x green.

After a successful reset, the LED will blink green to indicate that the module is not configured. The security code is back to factory settings as well.

#### **7. REQUEST LIST OF THE SETTINGS, STATUS AND SIGNAL STRENGTH**

Several lists and status reports can be retrieved by sending an SMS text message, from any telephone. Before sending the request, make sure the unit is in the program mode (please refer t[o 5.1\).](#page-11-1)

Upon sending the command, the Mobeye CM2410 returns an SMS text message to the originator of the request. The commands are case insensitive.

#### **STATUS REQUEST**

The status can be requested by sending following SMS text message. The status includes the status of the power and batteries.

SMS command status request: **STATUS?** example: 1111 STATUS?

#### **LIST OF SETTINGS**

The settings can be requested by sending following SMS text message:

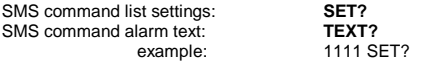

#### **LIST OF PHONE NUMBERS**

The list of telephone numbers can be requested by sending following SMS text message:

SMS command list of phone numbers: **CALL?** example: 1111 CALL?

#### **GSM SIGNAL STRENGTH**

The signal strength of the used mobile network can be requested. If the network is weak, it is advised to use a SIM card of another network provider. The GSM signal strength can be requested by sending following SMS text message:

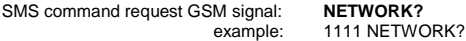

#### <span id="page-18-0"></span>**8. MOBEYE INTERNET PORTAL**

The Mobeye CM2410 sends GSM messages to the preset contact persons. It is also possible to connect the system to the Mobeye Internet Portal. In this secured internet environment the Mobeye CM2410 system(s) can be administered.

The portal offers various functions:

- 1) the portal forwards alarm messages to contact persons (SMS and/or mail), which are set in the portal. The receivers of alarm messages may be different from the receivers of technical messages. Alarm phone calls will still be done directly from the CM2410.
- 2) the name and location can be set in the portal. This name is used in SMS and mail messages.
- 3) the device settings can be programmed through the internet portal or via SMS command.
- 4) once connected to the internet portal, test messages *('keep alive')* will be sent to the portal. The portal will check the receipt of test messages ('keep alive'); when the message was not received on time, it sends an exception message.

Look a[t www.mobeye.eu/portal](http://www.mobeye.eu/portal) for more information.

#### **9. TECHNICAL MESSAGES AND STATUS FEEDBACK**

#### **Technical messages**

In the event of technical issues the administrator (TEL1) receives an SMS message. Possible technical messages are:

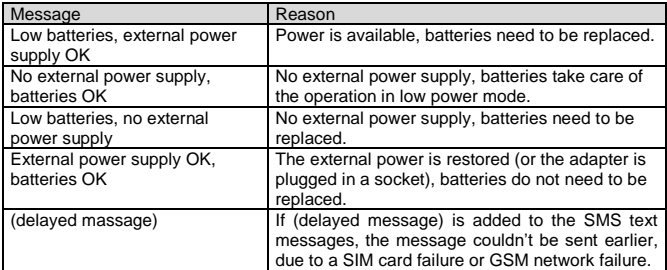

When receiving one of the above mentioned technical messages, please take appropriate action as soon as possible. During the battery replacement, the SIM card does not have to be removed.

#### **Status feedback**

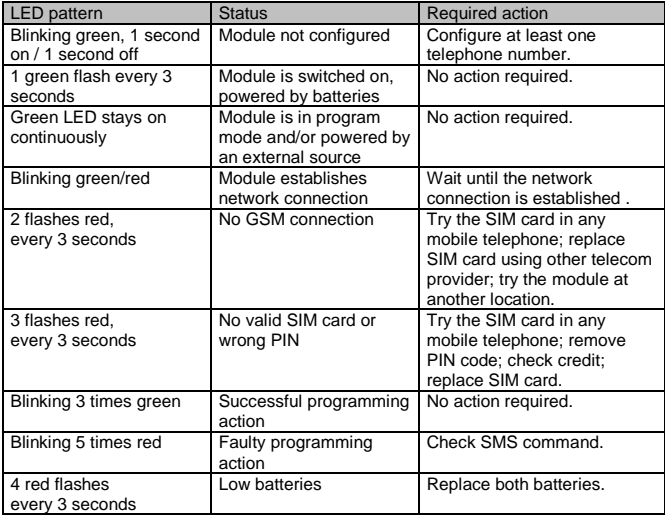

#### **Technical specifications**

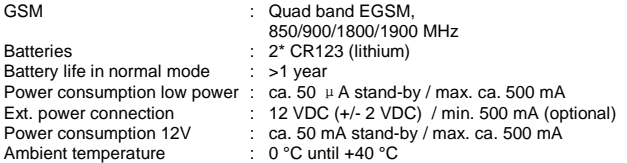

This manual is published by Mobeye<sup>®</sup>.

All rights, the translation included are reserved. Any reproduction, either photocopy, microfilm or saved in an automated data dictionary, only after written approval of the Publisher. Reprinting, even in summary, is prohibited.

This user manual meets the technical requirements at the moment of printing. Changes in technology and equipment are reserved.

**© Copyright 2017 by Mobeye, version CM2410EN170209**

# $\epsilon$

#### **Declaration of Conformity**

Herewith we Mobeve declare that the products

Mobeve CM21 telemetry module

And the derived products CM2000, CM2100, CM2200, CM2300, CM2300, FS. CM2400, CM2410, CM2500 CM2600, CMI 2015, CMI 2025, CMI 2055, CMI 2255, CMI 2275, CMI 2285

are in compliance with the essential requirements of the following European standards / EU Directives:

Directive 73/23/EEC (low voltage directive)

Directive IEC/EN 50130 Electromagnetic compatibility

Directive 1995/5/EC R&TTE (Radio & Telecommunications Terminal Equipment)

The conformity with the essential requirements of 1995/5/EC has been verified against:

**ETSI EN 301 489-1 V1.5.1 ETSLEN 301 480.7 V1 2 1** ETSI EN 301 511 V9.0.2 CENELEC EN 60950-2001

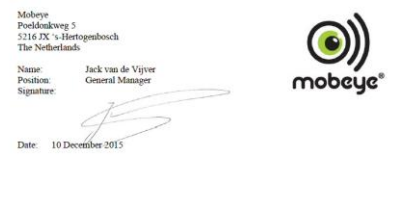